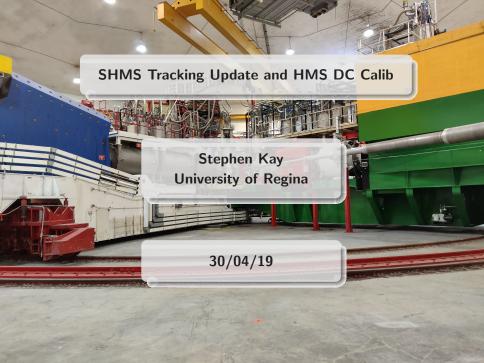

# SHMS Tracking Update 1/2

- Pete Bosted and Mark Jones looked into this issue
- Removed stub cuts (made them artificially very large) as they were not having any effect on the quality of tracks selected
- Increased max tracks from 10 to 30
- Track pruning code was re-implemented, selects the best track if more than one found

# SHMS Tracking Update 2/2

- In THcDC.cxx, one variable in the section that links stubs together was only retaining 10 space points, if it was provided more than this it stated that no tracks at all were found
- This was altered to retain 100 points and in the rare cases where more were found, keep the first 100
- Resulted in a significant increase in SHMS tracking efficiency
- Code is not live on git yet, I've consulted with Mark Jones and he has put in a pull request with it, hopefully it will be merged soon (after next meeting potentially)
- I plan to test the new version versus the older version later this week, currently stuck in a small ( $\sim$  30) job run of the files where we were varying the current.

# HMS DC Calibration 1/2

- Already an existing calibration script
- Script is actually designed to work for both the HMS and SHMS drift chambers
- Scripts under CALIBRATION/hms\_dc\_calib are actually obsolete
- Correct script is under CALIBRATION/dc\_calib/scripts/
- First step is to replay files to be calibrated with  $t_0$  per wire set to 0
- Submitted a batch job of all Lumi Scan runs with this set for calibration

# HMS DC Calibration 2/2

- Are Lumi Scan runs best for this?
- For HMS choice of run shouldn't matter too much, always -ve polarity
- Script has the capability to do PID when calibrating, for HMS will tell it to expect electrons
- Can easily replay more if needed
- Some issues with older files, 51XX, likely a DEF files problem, looking into this today

# Group iFarm area and Batch Running

Richard has probably already said some of this but...

- Group directory that is backed up under /group/c-kaonlt/
- NOT a large directory, for software
- You should store your own replay fork under /USERS/USER in this group area, preferably you should use your exact JLab username as the folder name in this directory
- Read the README in this directory and in the hallc\_replay\_kaonIt directory before starting
- Use /volatile/hallc/c-kaonlt/USER/ for temporary storage of files, it's not just called volatile for a joke!
- Test your code before submitting it as a farm job
- Read Brad's slides on the software environment

#### Bonus Slide - Resources

- https:
  //scicomp.jlab.org/scicomp/#/farmJobs/activeJob,
  check Farm Job status
- https://scicomp.jlab.org/docs/text\_command\_file, info about what each line in your command file does when you submit a batch job
- https://redmine.jlab.org/projects/podd/wiki/ Workshop2018, talk by Brad about software/farm usage
- https://redmine.jlab.org/projects/kltexp/wiki/ Analysis\_How-To, KaonLT Redmine with info from Richard

### Bonus Slide

#### Outstanding (Pending/Active) Batch Farm Jobs

| Outstanding Job | Recent Job | Job Priority | Job Query | Queue Info |         |         |          |        |
|-----------------|------------|--------------|-----------|------------|---------|---------|----------|--------|
| User 🔺          | Org        | Depend       | Pending   | PbsPending | StageIn | Running | StageOut | Total  |
| clas12          | clas12     | 230          | 0         | 0          | 0       | 126     | 0        | 35     |
| dlersch         | halld      | 0            | 0         | 0          | 0       | 2       | 0        | :      |
| gleasonc        | halld      | 0            | 0         | 0          | 0       | 23      | 0        | 2      |
| gxproj2         | halld      | 320          | 0         | 0          | 0       | 141     | 0        | 461    |
| gxproj5         | halld      | 0            | 0         | 0          | 0       | 27      | 0        | 2      |
| hps             | hallb      | 0            | 0         | 82         | 0       | 1,024   | 0        | 1,100  |
| kai             | halla      | 34           | 0         | 0          | 0       | 0       | 0        | 30     |
| karki           | halla      | 0            | 0         | 0          | 0       | 4       | 0        | 4      |
| ksuresh         | halld      | 4,863        | 0         | 0          | 0       | 4       | 0        | 4,867  |
| markı           | halld      | 0            | 0         | 0          | 0       | 2       | 0        | 2      |
| mboer           | hallc      | 0            | 0         | 0          | 0       | 68      | 0        | 68     |
| mkamel          | halld      | 26           | 0         | 0          | 0       | 5       | 0        | 31     |
| nwickjlb        | halld      | 0            | 0         | 0          | 0       | 221     | 0        | 221    |
| segarrae        | clas12     | 0            | 251       | 594        | 0       | 6       | 0        | 851    |
| shankar         | halld      | 0            | 0         | 0          | 0       | 11      | 0        | 11     |
| sjdkay          | hallc      | 19           | 0         | 0          | 0       | 8       | 0        | 27     |
| staylor         | halld      | 0            | 3,414     | 583        | 0       | 150     | 0        | 4,147  |
| tireman         | hallc      | 0            | 55        | 0          | 0       | 0       | 0        | 55     |
| xbai            | hallb      | 0            | 0         | 0          | 0       | 123     | 0        | 123    |
| xiongw          | hallb      | 0            | 66        | 26         | 47      | 143     | 0        | 282    |
|                 |            | 5,492        | 3,786     | 1,285      | 47      | 2,088   | 0        | 12,698 |